**Öröknaptár.** Táblázatkezelő programokkal viszonylag könnyű meghatározni, hogy egy adott dátum milyen napra esik. Sajnos ezek a programok az 1900. január 1. előtti dátumokat nem kezelik. Ezekben az esetekben a "számítógép előtti idők" hagyományos módszerét alkalmazhatjuk, amely három segédtáblából áll. Az első segédtábla az évhez rendel egy indexszámot, a második az így kapott indexszámhoz és a hónap sorszámához ad egy kul
sszámot. Végül az így kapott kul
sszám és a nap sorszámának összegéb®l a harmadik tábla adja meg a nap nevét.

Példánkban 1848. március 15-ét keressük. Az 1848-hoz tartozó indexszám 45, a 45-höz és a márciushoz tartozó kul
sszám pedig 2. Végül 2 + 15 összegét visszakeresve szerdát kapunk.

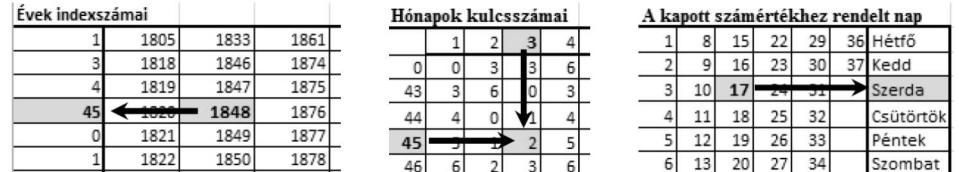

Ebben a feladatban a segédtáblák birtokában kell elkészítenünk egy táblázatkezelő munkalapját úgy, hogy az meghatározza, milyen napra esett egy adott dátum. A segédtáblákat a tablak.txt UTF kódolású, tabulátorokkal tagolt állomány tartalmazza.

- 1. Töltsük be a táblázatkezelő program egyik munkalapjára az A1 cellától kezdve a tablak.txt adatfájlt, majd mentsük a munkafüzetet oroknaptar néven a program alapértelmezett formátumában.
- 2. Els® feladatunk az év indexszámának meghatározása, amit két lépésben fogunk elvégezni. Els® lépésben képlet segítségével jelenítsük meg a 36. sor elláiban, hogy a C1 ellában megadott év a B5:T35 segédtábla adott oszlopában hányadik sorban szerepel. Ha az adott oszlopban nem szerepel az évszám, úgy a 36. sor megfelel® ellá jában 0-t jelenítsünk meg.
- 3. Második lépésben függvény segítségével jelenítsük meg a C1 cellában lévő év indexszámát a C2 cellában. Az indexszámot az A5:A35 tartományban találjuk, sorszámát a 36. sor 0-tól különböző eleme adja meg.
- 4. Következő feladatunk a kulcsszám meghatározása az E2 cellában. A kulcsszám az előzőekben meghatározott indexszámtól és a hónap E1 ellában megadott sorszámától függ. A kul
sszámot az A39:M53 segédtáblából kell függvény alkalmazásával visszakeresnünk, a segédtábla oszlopait a hónapok azonosítják (B39:M39), sorait pedig az indexszámok (A40:A53).
- 5. A nap visszakereséséhez határozzuk meg képlettel a G2 ellában a kapott kul
sszám (E2) és a nap sorszámának (G1) összegét.
- 6. Utolsó lépésként meghatározzuk az adott nap elnevezését. Ehhez keressük meg képlet alkalmazásával az A57:G63 segédtáblában a G2 ellában kapott összeget, és írassuk az I2 ellába a szám sorában, az utolsó oszlopban található nap nevét.
- 7. Mindhárom segédtábla (A5:T35, A39:M53, A57:G63) elláit határoljuk belül vékony, kívül vastag vonallal. A megadott dátumhoz tartozó három ella, valamint a nap elnevezését tartalmazó ella tartalma legyen félkövér, háttere pedig halványszürke.
- 8. Feltételes formázás alkalmazásával emeljük ki félkövér, sötétvörös színnel:
	- a) a  $B5$ :T35 tartományból a C1 cellában szereplő évszámot,
	- b) a B39: M39 oszlopfejlécből az E1 cellában szereplő hónapot,
	- c) az A40:A53 sorfejlécből a C2 cellában szereplő indexszámot, és
	- $d)$  a B40: M53 tartományból a G2 cellában szereplő számértéket.

Letölthető fájl: tablak.txt. Minta:

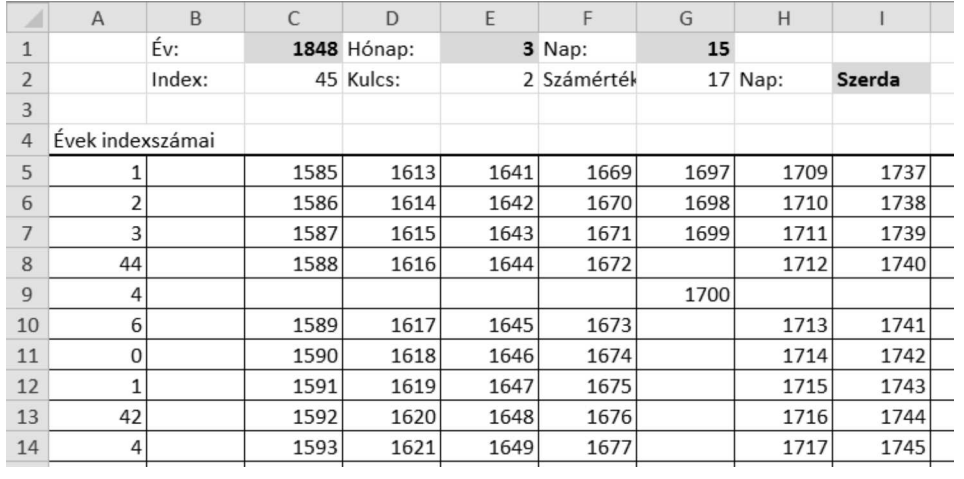

Beküldendő egy tömörített 1380. zip állományban a megoldást tartalmazó munkafüzet és a megoldás rövid leírását bemutató dokumentá
ió.